## Online Enrollment for parents new to WLCSC Schools

If you are new to WLCSC Schools, you may begin the process of New Student Enrollment via this link:

https://skyward.wl.k12.in.us/scripts/wsisa.dll/WService=wsEAplus/skyenroll Completing this form will generate an e-mail from our Skyward student information system to the e-mail you provided.

The e-mail from Skyward will provide a Login ID and Password to continue with the enrollment process here: https://skyward.wl.k12.in.us/scripts/wsisa.dll/WService=wsEAplus/sfemnu01.w

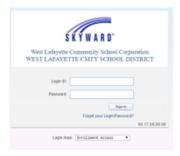

There are 5 steps of information that must be completed. Please verify that all of the information is correct before proceeding to the next step. After each step, please make sure you click the button to "Complete Step x and move to Step y". Complete Step 1 and move to Step 2: Family/Guardian Information

Please note that for Step 3 > Emergency Contacts, we ask that you provide <u>AT LEAST two emergency</u> contacts.

Once all five steps have been completed, you may finish the online enrollment process by clicking the button to "Submit Application to the District".

Submit Application to the District